## **Timesheet Settings: Pay Rules**

From **Pay Rules**, set up your company's pay frequency.

To go to the pay rules setup page go to **Settings > Timesheet > General Settings > Pay Rules**.

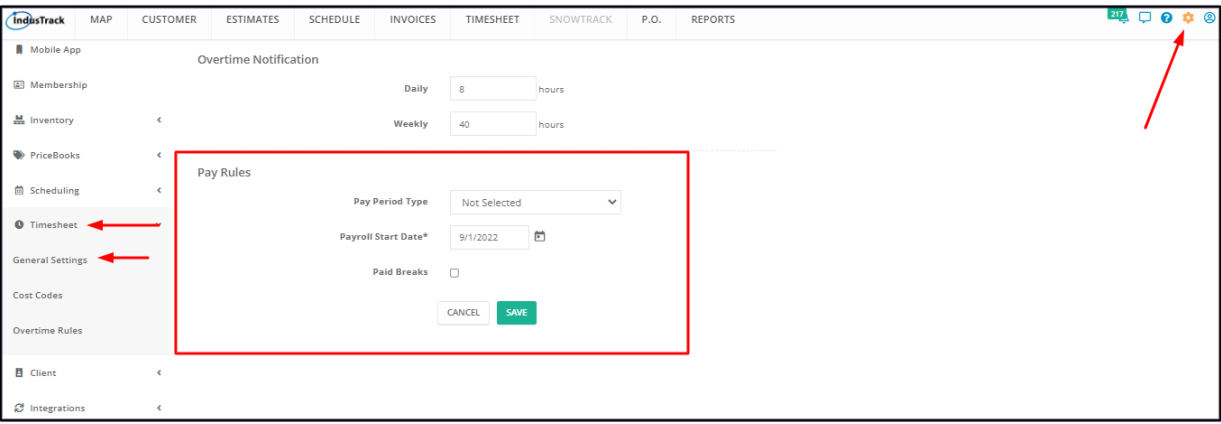

## **Set up the pay rules:**

**Pay Period Type** – Frequency of the payroll. Select either weekly, bi-weekly, semi-monthly or monthly.

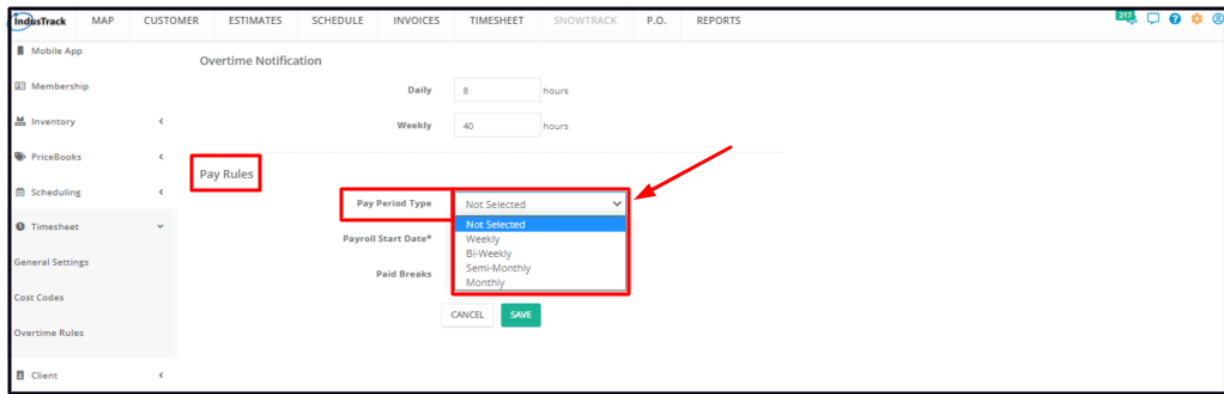

**Payroll Start Date** – Select the date when the updated payroll settings will take effect. Use the date picker to set the date.

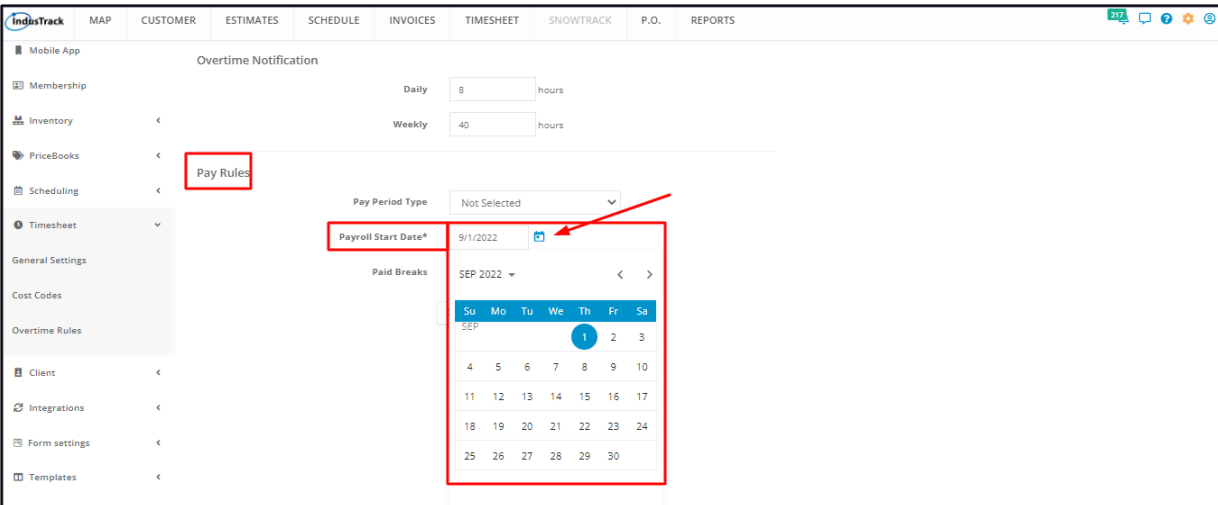

**Paid Breaks** – Tick the checkbox if scheduled breaks will be paid for. Leave unchecked if scheduled breaks will not be paid (time to be deducted from the total gross time).

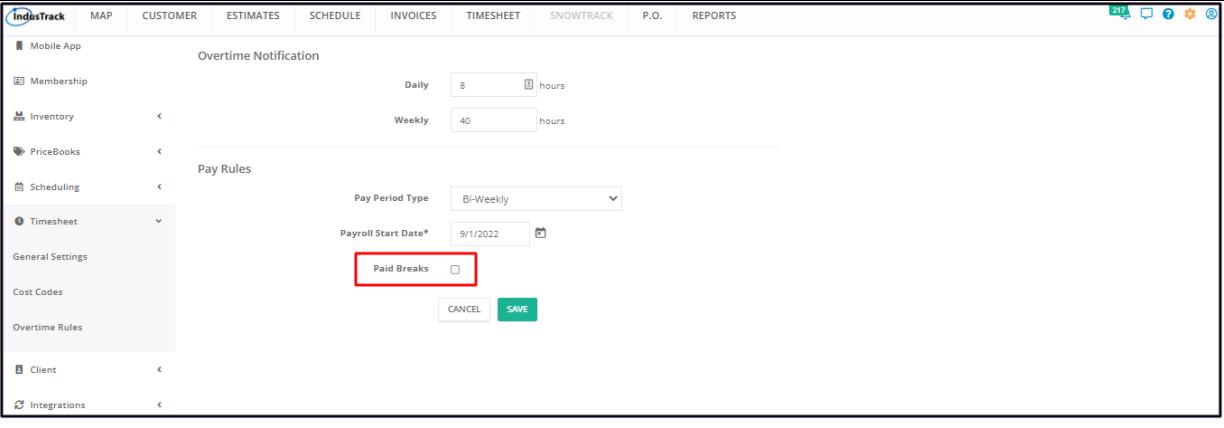